# **Gebrauchsanweisung boso-TM-2430 PC**

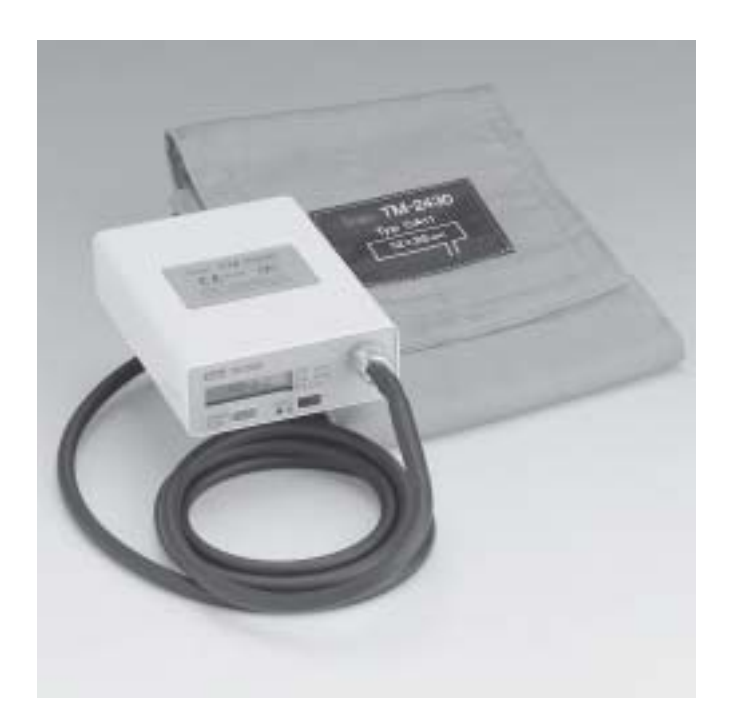

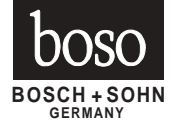

MODERNE, KOMPETENTE GESUNDHEITSKONTROLLE

# **< Inhaltsverzeichnis >**

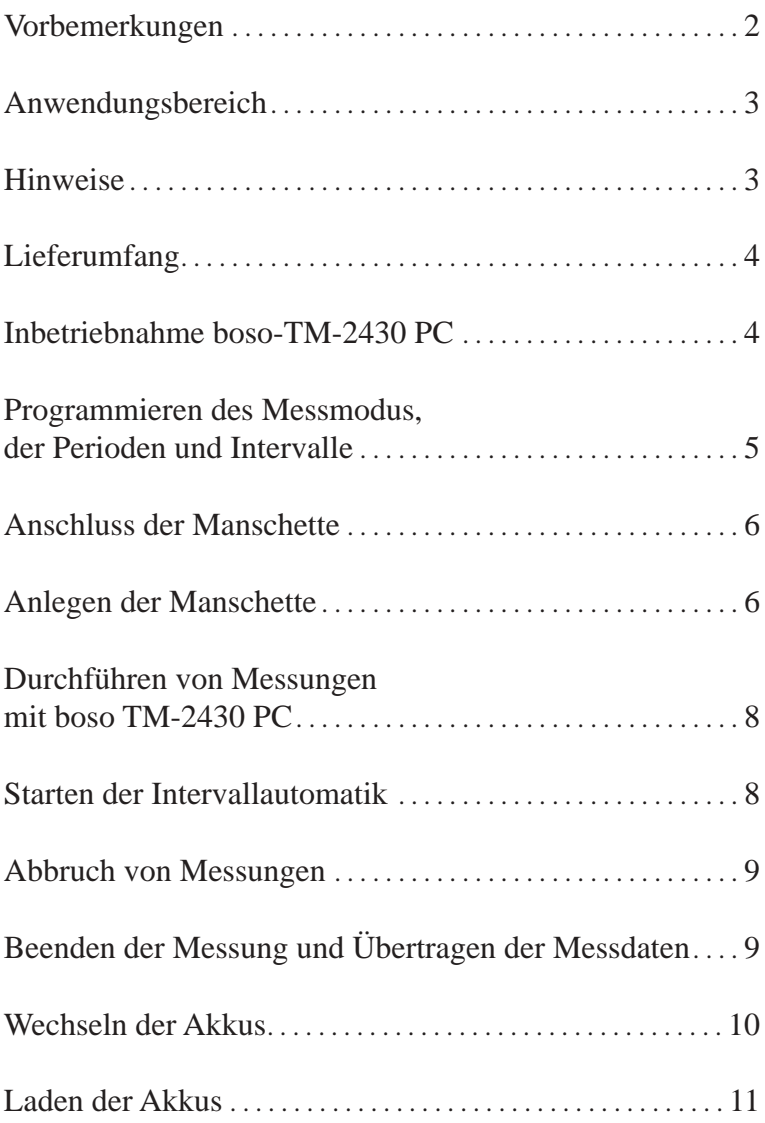

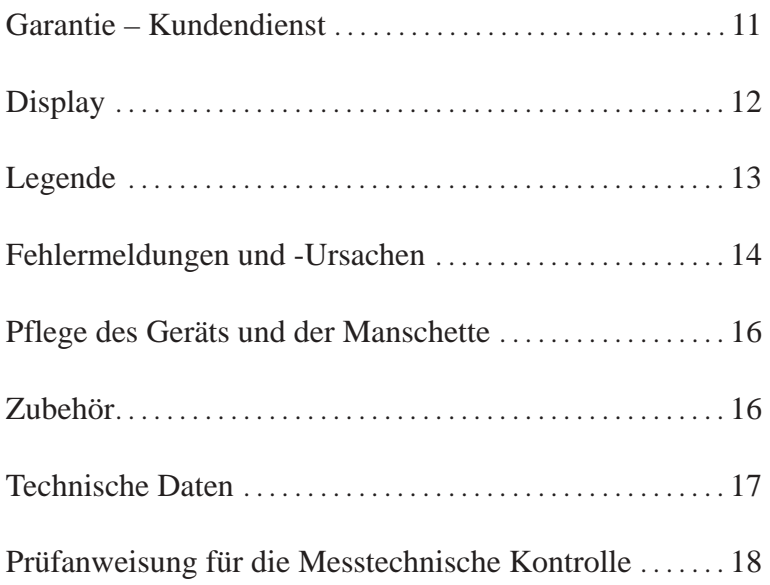

### **Vorbemerkungen**

Mit dem 24-Stunden-Blutdruckmessgerät boso-TM-2430 PC haben Sie sich für einen Blutdruck-Computer modernster Technologie entschieden. Das Gerät wurde speziell für die 24- Stunden-Messung entwickelt und arbeitet nach dem oszillometrischen Messprinzip. Hierbei werden die durch die Pulswellen verursachten und von der Manschette übertragenen Druckschwankungen (Oszillationen) abgespeichert und vom Mikroprozessor ausgewertet. Der große Vorteil dieser Messmethode liegt darin, dass kein Mikrofon erforderlich ist, von dessen genauer Positionierung die Zuverlässigkeit der Messwerte weitgehend abhängig ist.

Dieses Blutdruckmessgerät entspricht der europäischen Vorschriften, die dem Medizinproduktegesetz zugrundeliegen (Zeichen: CE), sowie der Europanorm 1060, Teil 1: "Nichtinvasive Blutdruckmessgeräte – Allgemeine Anforderungen" und Teil 3: "Ergänzende Anforderungen für elektromechanische Blutdruckmesssysteme".

Die messtechnische Kontrolle – spätestens alle zwei Jahre – kann entweder durch den Hersteller oder durch autorisierte Wartungsdienste entsprechend der Medizinprodukte Betreiberverordnung erfolgen.

Die Anleitung zur Messtechnischen Kontrolle befindet sich auf Seite 18 dieser Gebrauchsanweisung.

## **Anwendungsbereich**

Das Blutdruckmessgerät boso-TM-2430 PC arbeitet nach dem oszillometrischen Messprinzip. Das Gerät wird für die 24-h-Messung eingesetzt. Es ist sowohl für den Klinikbereich als auch für den niedergelassenen Arzt geeignet. Das Gerät ist nicht geeignet für Kleinkinder oder Neugeborene sowie für den unbeaufsichtigten Betrieb bei bewusstlosen Patienten.

# **Hinweise**

- Ein Zusammendrücken oder eine Querschnittsverminderung des Luftschlauchs ist zu vermeiden.
- Das Gerät besitzt keinen Schutz gegen mögliche Einflüsse von Hochfrequenz (HF)-Chirurgiegeräten.
- Risiken durch Defibrillatorentladung gemäß der Norm EN 60 601-2-30 sind nicht bekannt.
- Wurde Flüssigkeit auf das Gerät verschüttet, sind die Akkus unverzüglich zu entnehmen und das Gerät zur Überprüfung an die Kundendienstadresse (Seite 11) einzusenden.

Der Hersteller ist nur dann für die Auwirkungen auf die Sicherheit, Zuverlässigkeit und Leistung des Geräts verantwortlich, wenn:

- Montage, Erweiterungen, Neueinstellungen, Änderungen oder Reparaturen durch von Ihm ermächtigte Personen ausgeführt worden sind.
- Das Gerät in Übereinstimmung mit der Gebrauchsanweisung verwendet wird.

## **Lieferumfang boso-TM-2430 PC**

- 24-Stunden-Blutdruckmessgerät TM-2430 PC

- Transport-Koffer

- Akku-Ladegerät

- Zwei Akku-Sätze mit je drei Akkus

- Manschette für Erwachsene (Standard/abwaschbar)

- Hüfttasche mit abnehmbarem Tragriemen und Gürtel

- Gebrauchsanweisungen für: - TM-2430 PC

- Akku-Ladegerät

- profil-manager 2

- Eine CD-ROM bzw. drei Installationsdisketten

- PC-Adapter

# **Inbetriebnahme boso-TM-2430 PC**

Bevor Sie mit dem boso-TM-2430 PC zu arbeiten beginnen, sollten Sie die mitgelieferten Akkus laden. Gehen Sie hierzu wie auf Seite 10 und 11 (Wechseln und Laden der Akkus) beschrieben vor. Installieren Sie anschließend den boso profil-manager 2. Diese Software ermöglicht die Programmierung des Blutdruckmessgerätes und die Auswertung der gespeicherten Daten.

### **Programmieren des Messmodus, der Perioden und Intervalle**

Starten Sie die Auswertungssoftware. Wählen Sie am Startbildschirm TM-2430 PC. Verbinden Sie das Blutdruckmessgerät über den PC-Adapter mit dem Computer. Wählen Sie unter "Programmieren" die Schaltfläche **TM-2430**. Es wird Ihnen jetzt das Programmier-Fenster angezeigt. Zur Wahl stehen drei verschiedene Modi:

- 1. Standard Perioden / Intervalle
- 2. Schlaftaste
- 3. Programmierbare Perioden / Intervalle

#### 1. Standard Perioden / Intervalle

In diesem Modus misst das Gerät in der Zeit von 07:00 bis 22:00 Uhr alle 15 Minuten und von 22:00 bis 07:00 Uhr alle 30 Minuten.

#### 2. Schlaftaste

In diesem Modus hat der Patient die Möglichkeit, durch Drücken der schwarzen Taste am TM-2430 PC selbst zu bestimmen, ab wann das Nacht- bzw. Tagintervall beginnen soll. Diese Programmierart bietet den Vorteil, dass die Messintervalle individuell auf den Patienten abgestimmt werden können. Die Intervalldauer beträgt während der Tagperiode 15 und während der Nachtperiode 30 Minuten.

#### 3. Programmierbare Perioden / Intervalle

In diesem Modus können zwei frei wählbare Intervalle und Perioden programmiert werden.

Uhrzeit und Datum können direkt vom PC übernommen werden. Bei abgeschalteter Intervallautomatik werden die Messergebnisse nach jeder Messung angezeigt. Es besteht die Möglichkeit, die Anzeige der Messwerte bei eingeschalteter Intervallautomatik im Display des Blutdruckmessgeräts zu unterdrücken. Entfernen Sie dazu das Kennzeichen in der Schaltfläche *Messwerte anzeigen*.

Nach erfolgter Programmierung trennen Sie das boso-TM-2430 PC vom PC-Adapter.

#### **Anschluss der Manschette**

Der Luftanschlussstecker des Manschettenschlauchs wird direkt in die Luftanschlussbuchse des Blutdruckmessgeräts eingeschraubt (s. Skizze 1).

# **Anlegen der Manschette (abwaschbar)**

*Anlegen der Schutzbezüge*

Bei Bedarf können Sie zusätzlich Schutzbezüge (siehe Zubehör S. 16) zum Schutz vor Verschmutzungen verwenden. Legen Sie die Schutzbezüge wie nachfolgend aufgeführt an:

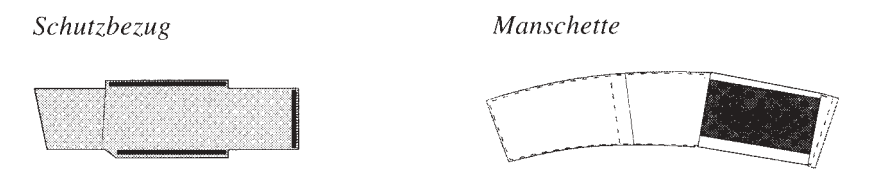

Manschette durch die Lasche des Schutzbezuges ziehen

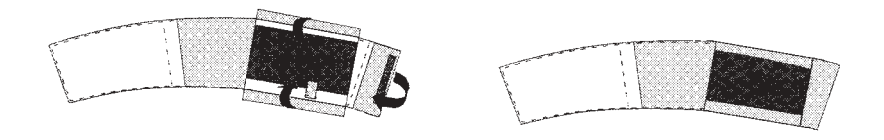

Schutzbezug mit Klettverschlüssen an der Manschette befestigen.

Pflegehinweis für Schutzbezüge: Handwäsche max. 30°C

#### *Anlegen der Manschette*

Plazieren Sie die Manschette am unbekleideten linken Oberarm so, dass die gelbe Markierung über der Arteria brachialis liegt. Die Manschette soll ca. 2-3 cm oberhalb der Ellenbeuge liegen. Die Manschette darf nicht zu fest anliegen, es sollen noch etwa zwei Finger zwischen Arm und Manschette passen. Nach Ablauf der Messung darf die Blutzirkulation durch die Manschette nicht beeinträchtigt werden. Legen Sie den Manschettenschlauch über die Schulter auf die rechte Körperhälfte (s. Skizze 1). Fixieren Sie den Manschettenschlauch mit einem Tape an der linken Schulter. Das Blutdruckmessgerät wird in der Tasche entweder an einem vorhandenen Gürtel oder mit dem beiliegenden Tragriemen getragen.

*Skizze 1*

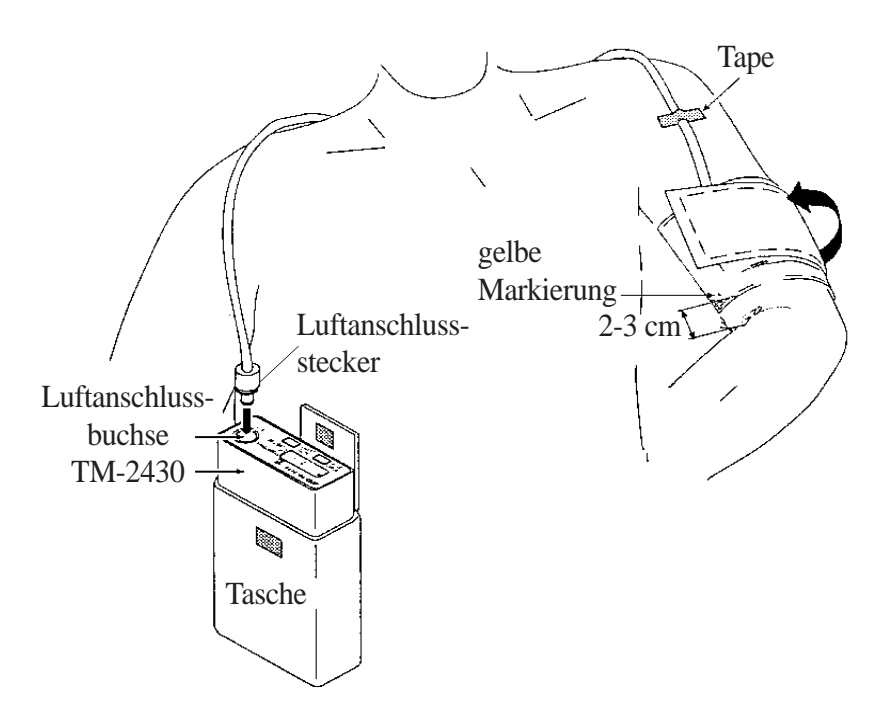

## **Durchführen von Messungen mit dem boso-TM-2430 PC**

Nach ordnungsgemäßem Anlegen der Manschette kann am boso-TM-2430 PC mittels der Start-/Stop-Taste eine Probemessung ausgelöst werden.Verläuft diese Messung erfolgreich, kann anschließend die Intervallautomatik (s.u.) gestartet werden. Die Probemessung fließt in die Auswertung mit ein.

**Bitte beachten Sie,** dass die oszillometrische Messmethode bei manchen Patiententypen zu Messungenauigkeiten führen kann. Bei Personen mit Herzrhythmusstörungen, Arteriosklerose, Durchblutungsstörungen, Diabetes oder Trägern von Herzschrittmachern sollte vor Beginn der Messung eine Vergleichsmessung mit einem auskultatorischen Gerät vorgenommen werden. Dies gilt ebenso für Frauen während der Schwangerschaft.

# **Starten der Intervallautomatik**

Zum Starten der automatischen Messung halten Sie die schwarze Taste so lange gedrückt, bis im Display des Blutdruckmessgeräts ein "A" angezeigt und durch einen kurzen Signalton quittiert wird (nach ca. drei Sekunden).

Wird das Gerät im Modus "Schlaftaste" betrieben, muss vom Patient vor dem Schlafengehen die schwarze Taste gedrückt werden. Im Display erscheint neben dem "A" für die Automatik ein "S" für Schlafmodus. Nach dem Aufstehen muss wiederum die schwarze Taste gedrückt werden. Das "S" im Display verschwindet.

Sobald das Gerät nach erfolgter 24-Stunden-Messung vom Patient abgenommen wird, muss die Automatik abgeschaltet werden. Hierzu die schwarze Taste solange gedrückt halten, bis das "A" im Display des Blutdruckmessgeräts verschwindet (ca. drei Sekunden).

Die Auswertung der Messreihen erfolgt am PC (s. Gebrauchsanweisung boso profil-manager 2).

#### **Abbruch von Messungen**

Um Messungen abzubrechen, muss die Start-/Stop-Taste am TM-2430 PC gedrückt werden. Soll die Messung zu einem späteren Zeitpunkt vorgenommen werden, kann über die Start-/Stop-Taste jederzeit eine manuelle Messung gestartet werden.

### **Beenden der Messung und Übertragen der Messdaten**

Nach Beendigung der 24-Stunden-Messung muß die Automatik des Gerätes abgeschaltet werden. Verbinden Sie anschließend das TM-2430 PC über den PC-Adapter mit dem Computer. Übertragen Sie die Daten entsprechend der Gebrauchsanweisung boso profil-manager 2, Seite 2.9. Nach Übertragung der Messwerte besteht die Möglichkeit, den Messwertspeicher direkt zu löschen. Der Speicher kann aber auch zu einem späteren Zeitpunkt über die Programmierung des Gerätes gelöscht werden.

#### **Wechsel der Akkus**

Wir empfehlen, nach jeder durchgeführten 24-Stunden-Messung den benutzten Akku-Satz auszuwechseln und durch den frisch geladenen Akku-Satz zu ersetzen.

Um Datenverlust vorzubeugen, werden die im boso-TM-2430 PC gespeicherten Daten über eine interne Batterie gepuffert. Diese Batterie wird automatisch über die Akkus geladen. Die Daten bleiben bei vollständig geladener Batterie ca. 10 Tage gespeichert. Um die Batterie bei der erstmaligen Inbetriebnahme vollständig zu laden, das Gerät mit voll geladenen Akkus mind. 24 Stunden einschalten.

Zum Wechseln der Akkus gehen Sie wie folgt vor (s. Skizze 2):

- 1. Öffnen Sie den Batteriefachdeckel
- 2. **Schalten Sie das Gerät aus**
- 3. Entnehmen Sie die leeren Akkus und setzen Sie die geladenen wieder ein (Polarität beachten!)
- 4. Schalten Sie das Gerät ein
- 5. Schließen Sie den Batteriefachdeckel

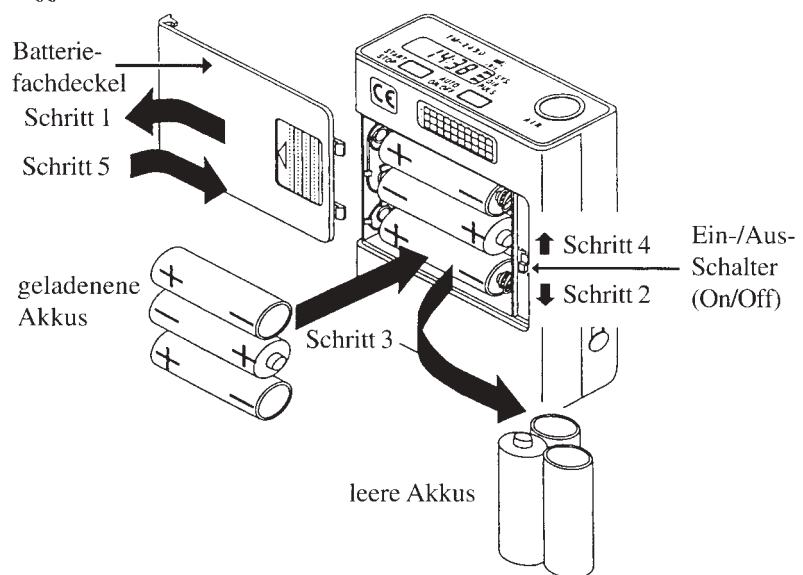

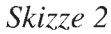

### **Laden der Akkus**

Legen Sie die Akkus in das Ladegerät ein und stecken Sie dieses anschließend in eine Steckdose. Solange die rote LED leuchtet, werden die Akkus geladen. Der Ladevorgang dauert ca. 9 Std. Während dieser Zeit die Akkus nicht entnehmen oder das Ladegerät aus der Steckdose ziehen, da sonst der Ladevorgang von Neuem startet und die Gefahr der Überladung besteht. Die Akkus sind geladen, wenn die rote LED erlischt und die grüne LED leuchtet. (vgl. Gebrauchsanweisung Ladegerät).

## **Leisten Sie einen Beitrag zum Umweltschutz!**

Verbrauchte Batterien und Akkus dürfen nicht in den Hausmüll. Sie können diese bei einer Sammelstelle für Altbatterien bzw. Sondermüll abgeben. Informieren Sie sich bitte bei Ihrer Gemeinde.

## **Garantie - Kundendienst**

Für dieses Gerät gewähren wir auf alle Material- und Fertigungsfehler zwei Jahre Werksgarantie ab Verkaufsdatum. Zubehörteile, die einer normalen Abnutzung unterliegen (z.B. Manschetten), sind von der Garantieleistung ausgeschlossen. Weitere Garantiebedingungen entnehmen Sie bitte der Garantie-Urkunde.

Ein Garantieanspruch kann nur anerkannt werden, wenn die vom Händler ausgefüllte und abgestempelte Garantie-Urkunde zusammen mit dem Gerät eingeschickt wird.

Für Garantie- und Reparaturarbeiten senden Sie das Gerät bitte sorgfältig verpackt und ausreichend frankiert an Ihren autorisierten Fachhändler oder direkt an:

> **BOSCH + SOHN GmbH u. Co. KG Fabrik mediz. Apparate Bahnhofstraße 64 D-72417 Jungingen**

# **Display**

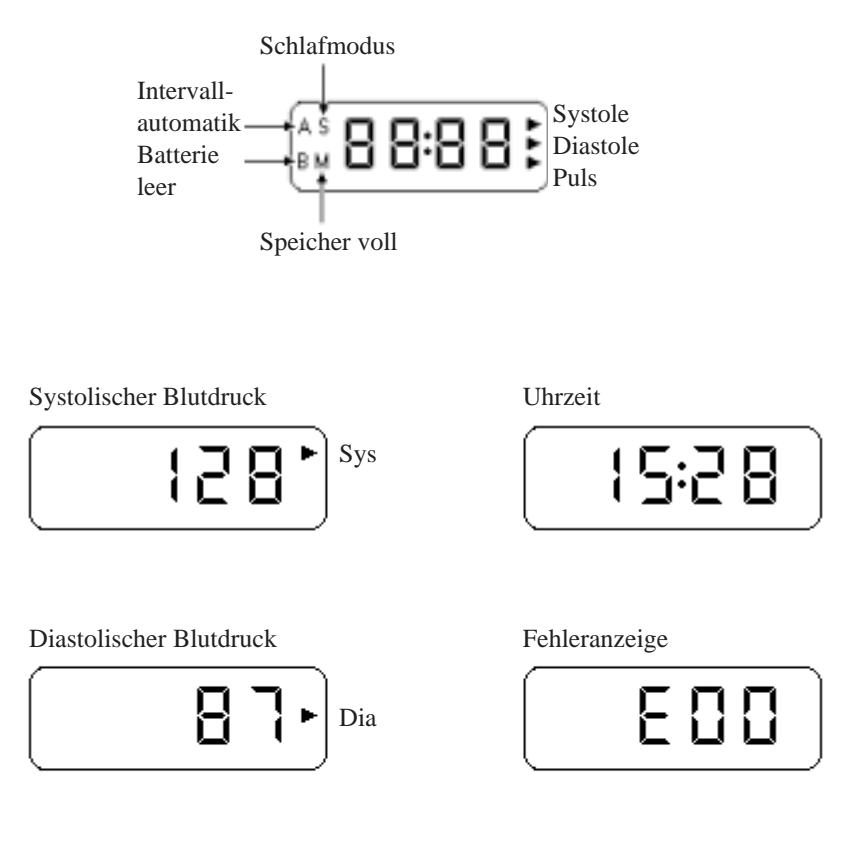

Puls

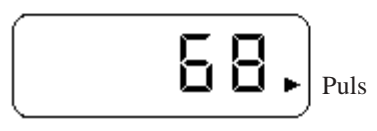

# **Legende**

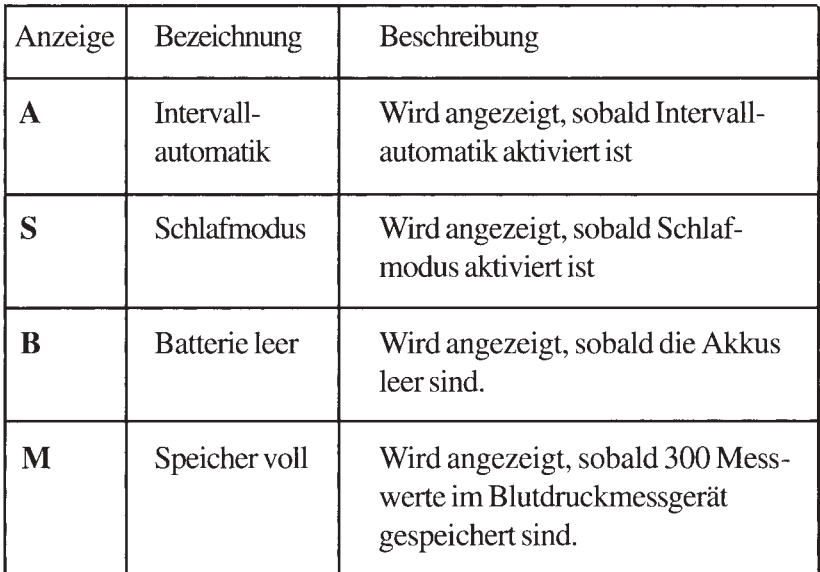

Bei Anzeige von "B" oder "M" im Display sind keine weiteren Messungen mehr möglich.

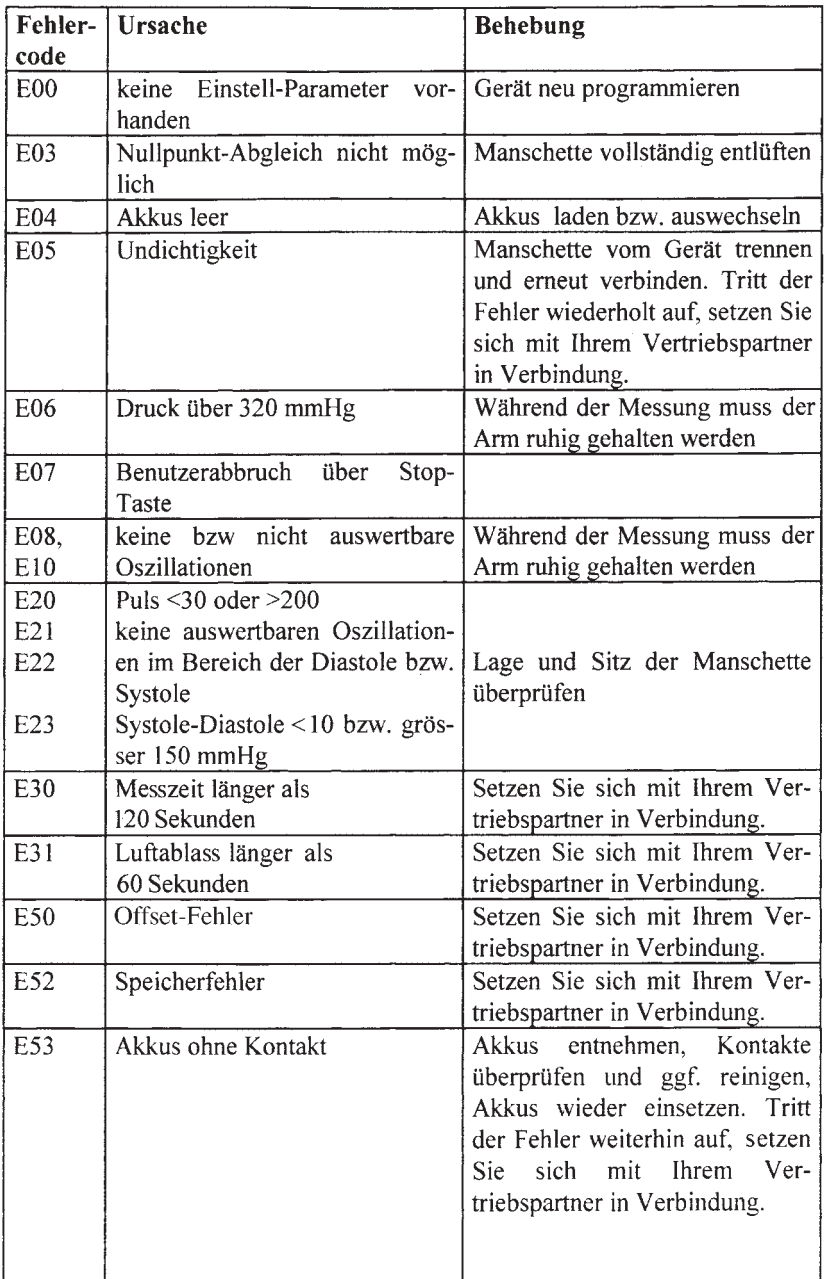

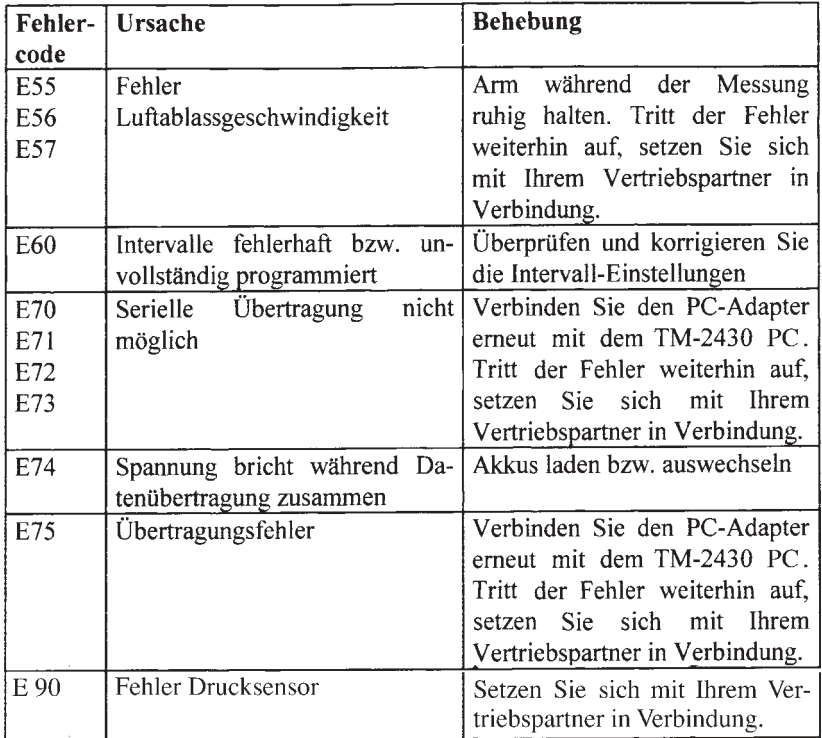

 $\mathcal{L}^{\text{max}}_{\text{max}}$ 

### **Pflege des Geräts und der Manschette**

Zur Reinigung des boso-TM-2430 PC und der Manschette verwenden Sie bitte ein weiches Tuch, das mit Seifenwasser angefeuchtet sein kann. Für die Schutzbezüge gilt: Handwäsche max. 30° C.

Verwenden Sie zur Reinigung auf keinen Fall Lösungsmittel, Benzin, Spiritus oder Scheuermittel!

### **Zubehör**

Bitte verwenden Sie ausschließlich das vom Hersteller empfohlene Zubehör. Bei der Bestellung von Manschetten ist unbedingt die *Seriennummer Ihres Gerätes* zu beachten. Bestellen Sie die gewünschte Manschette mit der Bestell-Nr. entsprechend der Seriennummer des Gerätes.

#### *Manschetten (bis Ser.Nr. M0701400)*

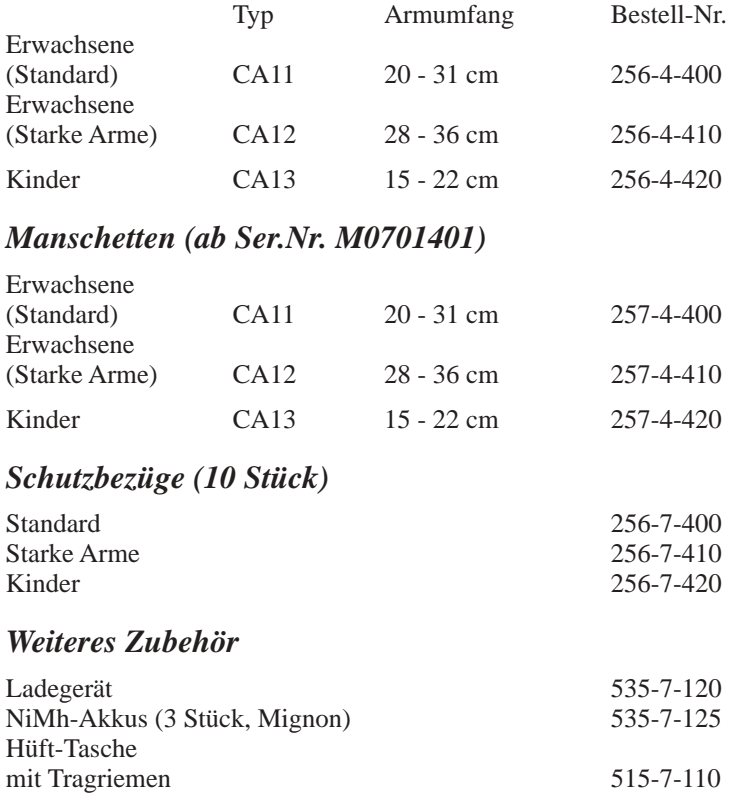

### **Technische Daten**

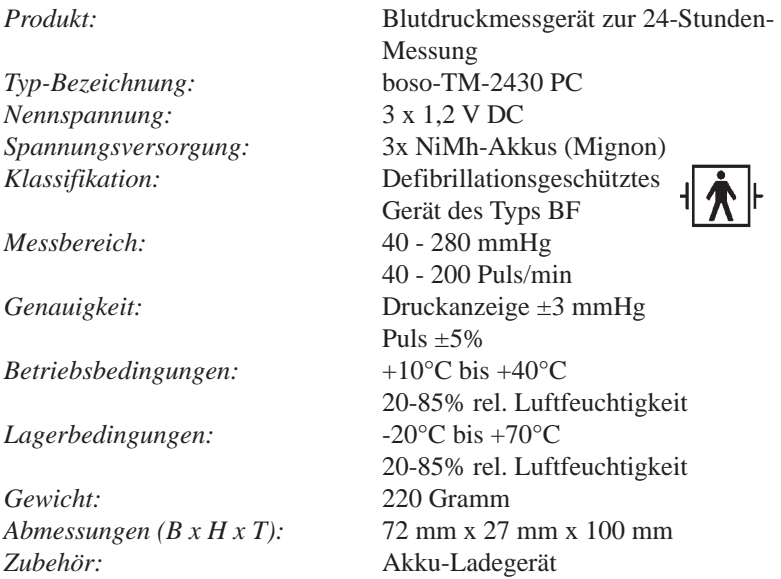

Beeinflussungen zwischen dem boso-TM-2430 PC und anderen Geräten sind nicht bekannt.

Am Ende der Nutzungsdauer muss das Gerät einer Sammelstelle für Elektronik-Altteile zugeführt werden. Bitte beachten Sie, dass die Batterien (Akkus) hierbei gesondert entsorgt werden müssen (Vgl. S.11, *Leisten Sie einen Beitrag zum Umweltschutz*).

#### Klinischer Test

Der Klinische Test wurde gemäß AAMI (Association for the Advancement of Medical Instrumentation) durchgeführt. Ergebnis:

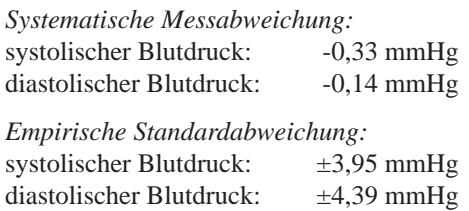

# **Prüfanweisung für die Messtechnische Kontrolle**

A) Funktionskontrolle

Eine Funktionskontrolle des Gerätes kann nur am Menschen oder mit einem geeigneten Simulator durchgeführt werden.

B) Prüfung auf Dichtigkeit des Druckkreises und Abweichung der Druckanzeige

Schalten Sie das boso-TM-2430 PC mit dem Ein-/Aus-Schalter aus. Erstellen Sie anschließend einen Prüfaufbau wie in Skizze 3 gezeigt. Halten Sie die Start-/Stop-Taste gedrückt und schalten Sie das Gerät wieder ein. Die Start-/Stop-Taste muss solange gedrückt gehalten werden, bis in der Anzeige des TM-2430 PC eine "0" blinkt. Warten Sie, bis die "0" in der Anzeige stehen bleibt. Führen Sie anschließend die Prüfung auf Abweichung der Druckanzeige und Dichtheit des Druckkreis (Setzzeit der Manschette - mindestens 30 sec - beachten) in der üblichen Weise durch. Um in den Messmodus nach Abschluss der Prüfung zurückzukehren, muss die Start-Taste ca. 3-4 Sekunden gedrückt werden (Quittierung durchSignal-Ton). Das Gerät zählt anschließend von 10 auf 0 und befindet sich dann im Messmodus (Uhrzeit wird angezeigt).

#### C) Sicherung

Zur Sicherung werden die Gehäusehälften (Ober- und Unterteil) mit einer Sicherungsmarke verbunden.

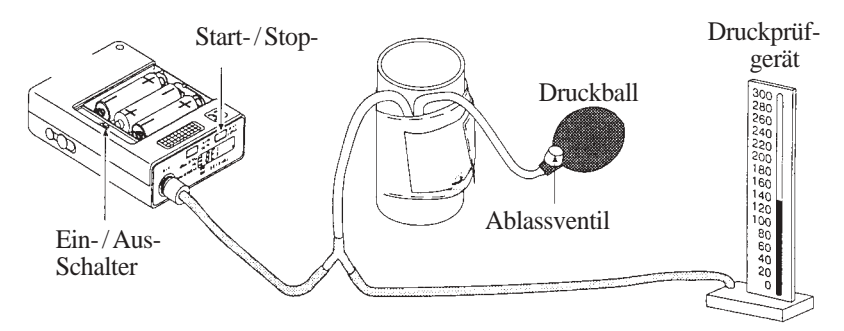

*Skizze 3*

 $CE 0124$ 

Drucklegung 06 / 2003

**BOSCH + SOHN GmbH u. Co. KG · Fabrik mediz. Apparate Bahnhofstraße 64 · 72417 Jungingen · Germany Telephone: +49 (74 77) 92 75-0 · Fax: +49 (74 77) 10 21 Internet: www.boso.de · e-Mail: zentrale@boso.de**